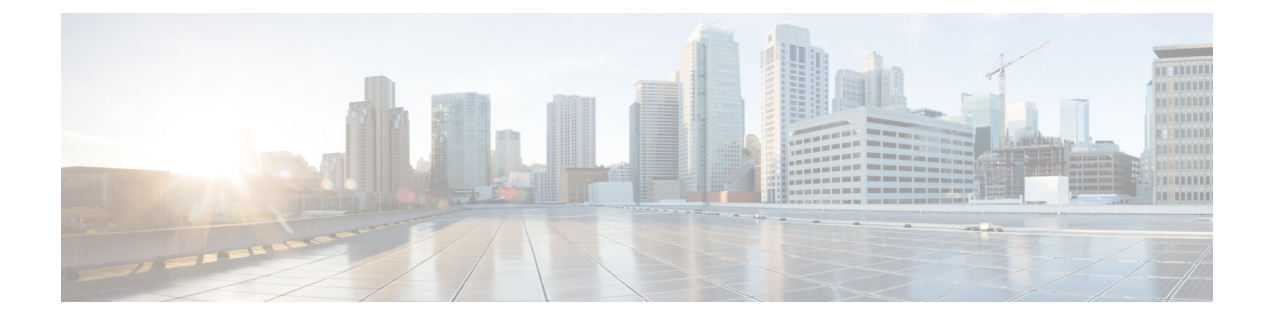

# **Microsoft**ネットワークロードバランシング (**NLB**)の設定

この章では、Cisco NX-OS デバイス上で Microsoft ネットワーク ロード バランシング(NLB)機 能を設定する方法について説明します。

- ネットワーク ロード バランシング (NLB) について (1ページ)
- NLB の注意事項と制限事項 (2 ページ)
- Microsoft ネットワーク ロード バランシング(NLB)の前提条件 (3 ページ)
- マルチキャスト モード (4 ページ)
- IGMP マルチキャスト モード (4 ページ)
- NLB の設定の確認 (6 ページ)

### ネットワーク ロード バランシング (NLB) について

Network Load Balancing (NLB) テクノロジーは、クライアントからの要求を一連のサーバ全体に 分散するために使用します。NLB には 3 つの主要なモードがあります。それらはユニキャスト、 マルチキャスト、およびインターネットグループ管理プロトコル(IGMP)マルチキャストです。

- ユニキャスト モードはクラスタに仮想 IP と仮想 MAC アドレスを割り当てます。このメソッ ドは、不明なユニキャストフラッディングに依存します。仮想MACアドレスはスイッチポー トで学習されないため、仮想MACアドレス宛てのトラフィックはVLAN内でフラッディング されます。これは、すべてのクラスタサーバが仮想MACアドレス宛てのトラフィックを受信 することを意味します。この方法の欠点は、一つは、VLAN内のすべてのデバイスがこのト ラフィックを受信することです。この動作を軽減する唯一の方法は、トラフィックを受信す るインターフェイスにフラッディングを回避するために、NLBのサーバ インターフェイスだ けにNLB VLANを制限します。
- マルチキャスト モードでは、非 Internet Assigned Numbers Authority (IANA) マルチキャスト MAC アドレス (03xx.xxxx.xxxx) にユニキャスト IP アドレスを割り当てます。IGMP スヌー ピングでは、このアドレスをダイナミックに登録しません。この結果、VLAN で NLB トラ フィックのフラッディングが発生します。PIM 対応の SVI または IGMP スヌーピング クエリ アを必要としないということは、NLB がカスタムの非 IP マルチキャスト アプリケーション

で動作することを意味します。詳細については、マルチキャスト モード (4 ページ)を参 照してください。

• **IGMP** マルチキャスト モードでは、仮想ユニキャスト IP アドレス、および IANA 範囲 (01:00:5E:XX:XX:XX)内の仮想マルチキャストMACアドレスをクラスタに割り当てます。 クラスタ化されたサーバーは、設定されたマルチキャスト グループに対する IGMP join を送 信するため、スイッチでは、クラスタ化されたサーバーを指し示すために、そのIGMPスヌー ピングテーブルのエントリをダイナミックに設定します。これにより、ユニキャストフラッ ディングが防止されます。構成例については、IGMP マルチキャスト モード (4ページ)を 参照してください。

このセクションでは、マルチキャストおよび IGMP マルチキャスト モード NLB のNexus 9000シ リーズ スイッチを設定する例を示します。先ほど述べたように、マルチキャスト MAC アドレス にマッピングするユニキャストIPアドレスがあるので、マルチキャスト NLB は必要です。

- 静的アドレス解決プロトコル (ARP) マルチキャスト。
- MAC アドレスをユニキャスト IP アドレスに変換しますが、その IP アドレスへのトラフィッ クは VLAN をフラッディングします。

#### **NLB** の注意事項と制限事項

ネットワークロードバランシング(NLB)の設定については、次の注意事項と制限事項がありま す。

- Cisco NX-OS リリース 9.3(5) 以降、マルチキャスト NLB は、Cisco Nexus 9300-FX3 プラット フォーム スイッチでサポートされています。
- マルチキャスト NLB は、Cisco Nexus 9300-EX、Cisco Nexus 9300-FX、Nexus 9300-FX2 プラッ トフォーム スイッチ、N9K-X9700-EX ラインカード、N9K-X9700-FX ラインカードを搭載し た Cisco Nexus 9500 プラットフォーム スイッチ、N9K-C9500-FM-E ファブリック カードおよ びN9K-C9500-FM-E2ファブリックカードを備えたCisco Nexus 9500プラットフォームスイッ チでサポートされています。Cisco NX-OS リリース 9.3(6) 以降、マルチキャスト NLB は、 Cisco Nexus 9300-GX プラットフォーム スイッチでサポートされます。
	- マルチキャスト NLB は、N9K-C9508-FM-2 を搭載した Cisco Nexus 9500 モジュールでは サポートされていません。
	- マルチキャスト NLB は、Cisco Nexus 9300 および 9364C スイッチではサポートされてい ません。
	- L2 (スイッチド マルチキャスト) および L3 (ルーテッド マルチキャスト)は、マルチ キャスト NLB 用に構成された VLAN から、またはその内部ではサポートされていませ ん。これにはリンク ローカル マルチキャスト グループも含まれます。したがって、こ れらのグループを使用するコントロール プレーン プロトコルは、これらの VLAN での 設定はサポートされません。
	- HSRP および VRRP は、上記の制限に含まれていないことに注意してください。
- Microsoft ネットワーク ロード バランシング(NLB)ユニキャスト モードのフラッディング は、Cisco Nexus 9000 スイッチではサポートされていません。NLB 仮想 IP アドレスを NLB 仮 想 MAC アドレスにマップするには、静的 ARP エントリを構成する必要があります。さら に、NLB仮想MACアドレスを特定の出力インターフェイスにマップするように、静的MAC アドレス エントリを構成する必要があります。
- FEX HIF インターフェイスは、マルチキャスト NLB フローを受信できません。
- インターフェイス セットのどのポートも UP になっていない場合、トラフィックは VLANの すべてのポートにフラッディングします。
- L2 および L3 の通常のマルチキャストは、NLB VLAN から、またはその内部ではサポートさ れていません。
- NLB VLAN に入る NLB トラフィックは、ソース インターフェイスにループバックされる場 合があります。このループバックされた NLB トラフィックの存続時間(TTL)は、VLAN 内 であってもデクリメントされます。
- マルチキャスト モード:サーバー/ファイアウォールが移動した場合、管理者は静的マルチ キャスト MAC テーブルの設定を更新する必要があります。
- サーバまたはファイアウォールが移動した場合、管理者はスタティック グループの設定を更 新する必要があります。
- ユニキャスト、マルチキャスト、および IGMP マルチキャスト モードの NLB は、VXLAN VTEPに基づくCisco Nexus 9000シリーズスイッチではサポートされていません。回避策は、 (それぞれのモードでNLBをサポートする)中間デバイスの背後にNLBクラスタを移動し、 VXLANファブリックに外部プレフィックスとしてクラスタIPアドレスを挿入することです。

## **Microsoft**ネットワークロードバランシング(**NLB**)の前 提条件

Microsoft ネットワーク ロード バランシング(NLB)には、次の前提条件があります。

- デバイスにログインしている。
- •現在の仮想ルーティングおよびフォワーディング(VRF)モードが正しい(グローバル コン フィギュレーション コマンドの場合)。この章の例で示すデフォルトのコンフィギュレー ション モードは、デフォルト VRF に適用されます。
- マルチキャスト NLB では、マルチキャストMACアドレスにマッピングされるユニキャスト IPアドレスがあることが必須です。

#### マルチキャスト モード

マルチキャスト モードでは、非 Internet Assigned Numbers Authority(IANA)マルチキャスト MAC アドレス(03xx.xxxx.xxxx)にユニキャスト IP アドレスを割り当てます。IGMP スヌーピングで は、このアドレスをダイナミックに登録しません。この結果、VLAN で NLB トラフィックのフ ラッディングが発生します。このモードで設定する方法の例のオプション2Aを参照してくださ い。次の例で、IGMP マルチキャスト モードを設定する方法を説明します。

例**1**:スタティック **ARP + MAC** ベースの **L2** マルチキャスト ルックアップ **+** 参加 **+** 非 **IP** マルチ キャスト **MAC**

このオプションは、PIM 対応の SVI または IGMP スヌーピング クエリアを必要としません。非 IP マルチキャスト アプリケーション(カスタム アプリケーション)で動作します。

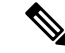

マルチキャスト モードをサポートするには、スイッチで **hardwareprofile multicastnlb** CLI を有効 にする必要があります。 (注)

1. マルチキャストMACアドレスにユニキャストIPアドレスをマッピングする、非IPアドレスでマ ルチキャスト範囲の時間を設定します。スタティックARPエントリ:

```
interface Vlan10
no shutdown
ip address 10.1.2.1/24
ip arp 10.1.2.200 03bf.0000.1111
```
2.[MacのVLANベースのレイヤ2マルチキャストリファレンス(デフォルトでは、マルチキャスト の参照は宛先マルチキャストIPアドレスに基づいています):

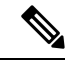

マルチキャストMACアドレスとIPアドレスのユニキャストパケットを抑制するVLANでMACベー スの参照を使用します。 (注)

```
vlan configuration 10
layer-2 multicast lookup mac
```
3.NLBのサーバおよび冗長インターフェイスに接続されているインターフェイスを指すスタティッ クMACアドレス テーブル エントリの設定:

mac address-table multicast 03bf.0000.1111 vlan 10 interface Ethernet8/2 mac address-table multicast 03bf.0000.1111 vlan 10 interface Ethernet8/4 mac address-table multicast 03bf.0000.1111 vlan 10 interface Ethernet8/7

#### **IGMP** マルチキャスト モード

**IGMP** マルチキャスト モードでは、仮想ユニキャスト IP アドレス、および IANA 範囲 (01:00:5E:XX:XX:XX)内の仮想マルチキャストMACアドレスをクラスタに割り当てます。クラ スタ化されたサーバーは、設定されたマルチキャスト グループに対する IGMP join を送信するた め、スイッチでは、クラスタ化されたサーバーを指し示すために、その IGMP スヌーピング テー ブルのエントリをダイナミックに設定します。これにより、ユニキャスト フラッディングが防止 されます。次に、IGMP マルチキャスト モードを設定する方法の 3 つの例について説明します。

オプション **1**:静的 **ARP + MAC** ベースの **L2** マルチキャスト ルックアップ **+** ダイナミック参加

このオプションにより、サーバーとファイアウォールは、対応するグループにダイナミックに参 加または脱退することができます。ターゲット トラフィックの受信を有効または無効にします (たとえばメンテナンス モード)。

IGMP マルチキャスト モードをサポートするには、スイッチで **hardware profile multicast nlb** CLI を有効にする必要があります。 (注)

1.Protocol Independent Multicast(PIM)のIPアドレスでマルチキャスト範囲のマルチキャストMAC アドレスにユニキャストIPアドレスにマッピングするスタティックARPエントリ。使用可能なイ ンターフェイスの設定:

```
interface Vlan10
no shutdown
ip address 10.1.2.1/24
ip pim sparse-mode
ip arp 10.1.2.200 0100.5E01.0101
```
2.[MacのVLANベースのレイヤ2マルチキャストリファレンス(デフォルトでは、マルチキャスト の参照は宛先マルチキャストIPアドレスに基づいています):

vlan configuration 10 layer-2 multicast lookup mac

#### オプション **2**:静的 **ARP + MAC**ベースの **L2** マルチキャスト ルックアップ **+** ダイナミック参加と **IGMP** スヌーピング クエリア

オプション 2 は PIM 対応の SVI を必要とせず、サーバーとファイアウォールは、対応するグルー プにダイナミックに参加または脱退することができます。ターゲット トラフィックの受信を有効 または無効にします(たとえばメンテナンス モード)。

IGMP マルチキャスト モードをサポートするには、スイッチで **hardware profile multicast nlb** CLI を有効にする必要があります。 (注)

1. オプション1などのスタティックARPエントリを設定します。ただし、スイッチ仮想インター フェイス(SVI)でPIMを有効にしないでください。

```
interface Vlan10
no shutdown
ip address 10.1.2.1/24
ip arp 10.1.2.200 0100.5E01.0101
```
2. MacのVLANベースのレイヤ2マルチキャストの検索を有効にし、インターネット グループ管理 プロトコル(IGMP )スヌーピング クエリアをイネーブルにする:

```
vlan configuration 10
ip igmp snooping querier 10.1.1.254
layer-2 multicast lookup mac
```
オプション **3**:スタティック **ARP + MAC** ベースの **L2** マルチキャスト ルックアップ **+** 静的参加 **+ IP** マルチキャスト **MAC**

オプション 3 では PIM 対応 SVI または IGMP スヌーピング クエリアは必要ではありません。

$$
\mathscr{A}
$$

IGMP マルチキャスト モードをサポートするには、スイッチで **hardware profile multicast nlb** CLI を有効にする必要があります。 (注)

1. ユニキャスト IP アドレスを IP アドレス マルチキャスト範囲内のマルチキャスト MAC アドレ スにマップする静的 ARP エントリを設定します。

```
interface Vlan10
no shutdown
ip address 10.1.2.1/24
ip arp 10.1.2.200 0100.5E01.0101
```
2:Mac ベースのレイヤ 2 マルチキャスト ルックアップを VLAN で有効にします(デフォルトで は、マルチキャスト ルックアップは宛先マルチキャスト IP アドレスに基づいています)。

vlan configuration 10 layer-2 multicast lookup mac

マルチキャストMACアドレスとIPアドレスのユニキャストパケットを抑制するVLANでMACベー スの参照を使用します。

3. NLBのサーバに接続されているインターフェイスのスタティックでIGMPスヌーピング グルー プ エントリを設定して、トラフィックを必要とする:

```
vlan configuration 10
ip igmp snooping static-group 239.1.1.1 interface Ethernet8/2
ip igmp snooping static-group 239.1.1.1 interface Ethernet8/4
ip igmp snooping static-group 239.1.1.1 interface Ethernet8/7
```
#### **NLB** の設定の確認

NLB の設定情報を表示するには、次のいずれかの作業を行います。

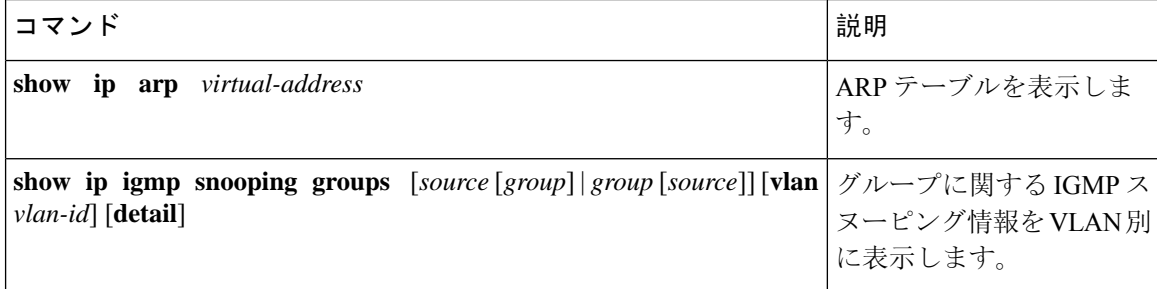

Ι

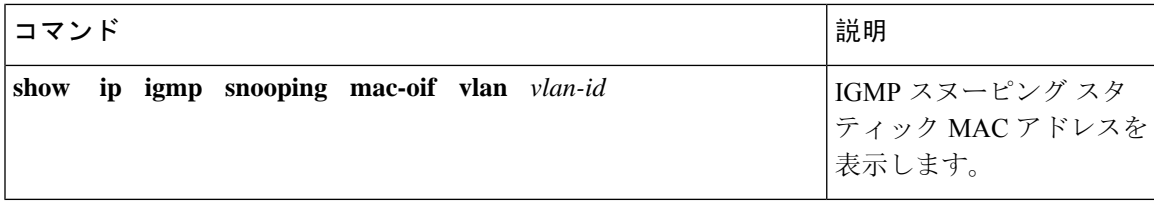

**NLB** の設定の確認

I

翻訳について

このドキュメントは、米国シスコ発行ドキュメントの参考和訳です。リンク情報につきましては 、日本語版掲載時点で、英語版にアップデートがあり、リンク先のページが移動/変更されている 場合がありますことをご了承ください。あくまでも参考和訳となりますので、正式な内容につい ては米国サイトのドキュメントを参照ください。